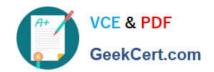

# EX447<sup>Q&As</sup>

Red Hat Certified Specialist in Advanced Automation: Ansible Best Practices

## Pass RedHat EX447 Exam with 100% Guarantee

Free Download Real Questions & Answers **PDF** and **VCE** file from:

https://www.geekcert.com/ex447.html

100% Passing Guarantee 100% Money Back Assurance

Following Questions and Answers are all new published by RedHat
Official Exam Center

- Instant Download After Purchase
- 100% Money Back Guarantee
- 365 Days Free Update
- 800,000+ Satisfied Customers

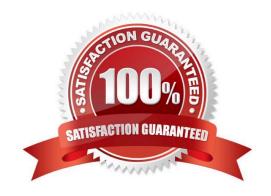

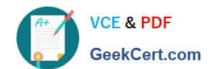

#### https://www.geekcert.com/ex447.html 2024 Latest geekcert EX447 PDF and VCE dumps Download

#### **QUESTION 1**

#### **CORRECT TEXT**

Create a playbookthatchanges the default target on all nodes to multi-user target. Do this in playbook file called target.yml in /home/sandy/ansible

| A. See the for complete Solution below.                                                       |
|-----------------------------------------------------------------------------------------------|
| Correct Answer: A                                                                             |
| -                                                                                             |
| name: change default target                                                                   |
| hosts: all                                                                                    |
| tasks:                                                                                        |
| -                                                                                             |
| name: change target                                                                           |
| file:                                                                                         |
| src:/usr/lib/systemd/system/multi-user.target dest: /etc/systemd/system/default.target state: |
| link                                                                                          |
|                                                                                               |

#### **QUESTION 2**

#### **CORRECT TEXT**

Create a playbook /home/bob /ansible/motd.yml that runs on all inventory hosts and docs the following: The playbook should replace any existing content of/etc/motd in the following text. Use ansible facts to display the FQDN of each host

On hosts in the dev host group the line should be "Welcome to Dev Server FQDN".

On hosts in the webserver host group the line should be "Welcome to Apache Server FQDN".

On hosts in the database host group the line should be "Welcome to MySQL Server FQDN".

A. See the for complete Solution below.

Correct Answer: A

/home/sandy/ansible/apache.yml

#### https://www.geekcert.com/ex447.html 2024 Latest geekcert EX447 PDF and VCE dumps Download

--- name: http
hosts: webservers
roles:
- sample-apache

/home/sandy/ansible/roles/sample-apache/tasks/main.yml

#### **QUESTION 3**

#### **CORRECT TEXT**

Create a file calledrequirements.ymlin/home/sandy/ansible/rolesto install two roles. The source for the first role is geerlingguy.haproxy and geerlingguy.php. Name the first haproxy-role and the second php-role. The roles should be installed in /home/sandy/ansible/roles.

A. See the for complete Solution below.

Correct Answer: A

in /home/sandy/ansible/roles vim requirements.yml

src: geerlingguy.haproxy
 name: haproxy-role
 src: geerlingguy. php\_role
 name: php\_role

Run the requirements file from the roles directory:

ansible-galaxy install -r requirements.yml -p /home/sandy/ansible/roles

#### **QUESTION 4**

#### **CORRECT TEXT**

Using the Simulation Program, perform the following tasks:

Ad-Hoc Ansible Commands (Number Two) Task:

# VCE & PDF GeekCert.com

### https://www.geekcert.com/ex447.html

2024 Latest geekcert EX447 PDF and VCE dumps Download

| 1.Use the ad-hoc command to make sure php is installed.                              |
|--------------------------------------------------------------------------------------|
| 2.                                                                                   |
| Use the ad-hoc command to make sure that php is installed and is the latest version. |
| 3.                                                                                   |
| Use the ad-hoc command to make sure that httpd is installed.                         |
| 4.                                                                                   |
| Use the ad-hoc command to remove httpd fromthe servers.                              |
| A. See the for complete Solution below.                                              |
| Correct Answer: A                                                                    |
| 1.                                                                                   |
| ansible all -b -m yum -a \\'name=php state=present\\'                                |
| 2.                                                                                   |
| ansible all -b -m yum -a \\'name=php state=latest\\'                                 |
| 3.                                                                                   |
| ansible all -b -m yum -a \\'name=httpd state=latest\\'                               |
| 4.                                                                                   |
| ansibleall -b -m yum -a \\'name=httpd state=absent\\'                                |
|                                                                                      |
| QUESTION 5                                                                           |
| CORRECT TEXT                                                                         |
| Using the Simulation Program, perform the following tasks:                           |

Static Inventories Task:

1.

Add a new group to your default ansible host file. call the group [ec2]

2.

Add a newhost to the new group you created.

3.

Add a variable to a new host entry in the /etc/ansible/hosts file. Add the following. localhost http\_port=80 maxRequestsPerChild=808

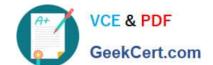

#### https://www.geekcert.com/ex447.html 2024 Latest geekcert EX447 PDF and VCE dumps Download

4.

Check to see if maxRequestsPerChild is pulled out with an ad-hoccommand.

5.

Create a local host file and put a target group and then a host into it. Then ping it with an ad-hoc command.

A. See the for complete Solution below.

Correct Answer: A

1.

Edit the /etc/ansible/hosts file. Add a group.

2.

Edit the /etc/ansible/hosts file. Add a user under the group you created.

3.

Edit the /etc/ansible/hosts file. Find a host. if we add a variable called maxRequestsPerChild to the host it would look like this. host1 maxRequestsPerChild=808

4.

ansible ec2 -m shell -a "echo {{ maxRequestsPerChild }}"

5.

Edit a local file. It could be called anything. Lets call it myhosts. Inside the file it would have a host like the following. [mygroup] myusername1.mylabserver.com

Latest EX447 Dumps

**EX447 VCE Dumps** 

**EX447 Exam Questions**